# **COMUNE DI VERRAYES**

*Regione Autonoma Valle d'Aosta*

*tel. 0166.43106 – 43133 fax. 0166.43393*

 $\overline{a}$ 

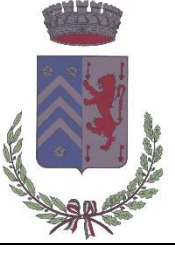

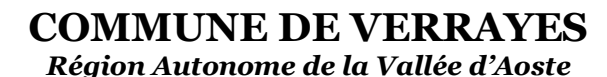

*loc. Capoluogo, n. 1 – 11020 Verrayes (AO) P. I.V.A. / C.F. 00101620078 c.c.p. 11901113*

# *SERVIZIO DI REFEZIONE SCOLASTICA Nuova modalità di pagamento*

# SI COMUNICA CHE A DECORRERE DALL'ANNO SCOLASTICO 2021/2022 L'UNICA MODALITA' DI PAGAMENTO MEDIANTE RICARICA DEL PROPRIO CREDITO PER LA REFEZIONE SCOLASTICA SARA' ATTRAVERSO IL SISTEMA pagoPA (DI CUI SOTTO);

# SISTEMA DI PAGAMENTO

Il nuovo sistema di pagamento della mensa funzionerà mediante l'adesione, da parte del Comune di Verrayes al nodo nazionale dei pagamenti [PagoPA](http://www.agid.gov.it/agenda-digitale/pubblica-amministrazione/pagamenti-elettronici) gestito dall'Agenzia per l'Italia Digitale, obbligatorio a partire dal mese di Novembre 2020.

Tale sistema consente a cittadini e imprese di pagare in modalità elettronica i servizi della Pubblica Amministrazione e garantisce al cittadino sicurezza e affidabilità nei pagamenti, semplicità nella scelta delle modalità di pagamento e trasparenza nei costi di commissione. Questa adesione rappresenta un'importante innovazione ed è in linea con le norme vigenti di AgID (Agenzia per l'Italia Digitale).

Il nuovo sistema di pagamento del servizio di mensa scolastica comporta un versamento dell'importo dovuto in modalità di pre-pagato tramite il sistema PagoPA. Con tale sistema il cittadino che deve pagare un servizio o un tributo, potrà utilizzare un qualunque Prestatore di Servizio (PSP), scegliendolo in base al costo di commissione più conveniente o alla ubicazione più comoda. I PSP sono enti finanziari autorizzati per l'accettazione di pagamenti da parte dei cittadini verso le Pubbliche Amministrazioni: ne sono un esempio gli istituti bancari, Lottomatica, SISAL, PAYTIPPER etc.

L'elenco dei prestatori di servizio di pagamento (PSP) online è in continuo aggiornamento e le commissioni possono variare in diminuzione o in aumento di giorno in giorno (è possibile consultare l'elenco aggiornato dei prestatori di servizio aderenti a PagoPA collegandosi al sito di PagoPA (https://www.pagopa.gov.it).

# MODALITA' DI PAGAMENTO

Dovrà essere effettuata una ricarica di pagamento per ciascun figlio. La ricarica potrà essere effettuata sia dal PORTALE WEB della Refezione scolastica, già utilizzato per le iscrizioni e la consultazione del proprio credito (tramite PC), sia dalla APP Spazio Scuola (tramite smartphone), mediante i passaggi di seguito specificati:

# COME ACCEDERE AD APP SPAZIOSCUOLA E PORTALE WEB

# A. Tramite smartphone: APP "SPAZIOSCUOLA"

La prima cosa da fare è scaricare l'applicazione (APP), compatibile con versione Android 4.4 o superiore, iOS 9 o superiore. Questi i passaggi da seguire:

- Collegarsi a Google Play Store (Android) o App Store (iOS)
- Cercare "spazioscuola" (tutto attaccato) nel campo di ricerca delle app
- Selezionare l'app SpazioScuola (icona riportata a lato)
- Premere Installa, quindi Accetto

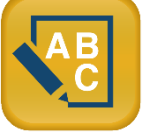

Al primo avvio dell'app inserire nell'apposito campo il Codice di Attivazione **8705451201** valido per il Comune di Verrayes. Quindi premere il pulsante Attiva.

- Se non ancora in possesso delle credenziali di accesso, le stesse utilizzate per accedere al PORTALE WEB della refezione scolastica, premere Registrati e compilare i campi proposti con i dati dell'adulto di riferimento relativo al servizio di mensa scolastica
- Inserire Username e Password
- Premere il pulsante Accedi per confermare

### B. Tramite PC: SITO INTERNET "SPAZIOSCUOLA"

Collegarsi al sit[o https://www.schoolesuite.it/default1/verrayes](https://www.schoolesuite.it/default1/verrayes) per accedere al portale dell'applicativo School E-Suite e si dovrà procedere, se non ancora in possesso delle credenziali di accesso, con la registrazione cliccando sul tasto Registrati e compilando i campi proposti con i dati dell'adulto di riferimento relativo al servizio di mensa scolastica. In caso contrario, inserire Nome Utente e Password già in uso e cliccare sul pulsante Accedi.

#### COME EFFETTUARE UNA RICARICA

### tramite PC

- Una volta entrati sul portale della refezione scolastica cliccare su "RICARICA",
	- scegliere la "Categoria di servizio" MENSA
- inserire l'importo scelto nel riquadro sotto la voce "Ricarica"
- cliccare successivamente su "PAGA ONLINE" oppure su "PAGA PRESSO PSP".

#### tramite APP

- dal menù in alto a sinistra selezionare 'Pagamenti'
- inserire l'importo scelto nello spazio a destra sopra la dicitura 'importo', nel rigo del servizio scelto MENSA
- cliccare su "Procedi con il pagamento".
- cliccare successivamente su "PAGA ONLINE" oppure su "PAGA PRESSO PSP".

## A) "PAGA ONLINE"

Scegliendo "PAGA ONLINE" si potrà accedere con il proprio identificativo SPID oppure con l'indirizzo e-mail. La RICARICA potrà essere effettuata direttamente mediante CARTA DI CREDITO o le altre modalità elencate (Conto Corrente o Altri metodi di pagamento).

Sarà visualizzato un elenco di prestatori di servizi di pagamento (Istituti di credito) che si potrà scegliere in base alle commissioni più vantaggiose applicate al servizio. Al termine dell'operazione sarà disponibile una ricevuta relativa al pagamento effettuato e una copia di questa sarà comunque scaricabile, nel giro di qualche giorno, dalla sezione dedicata al riepilogo dei dati di pagamento.

## B) "PAGA PRESSO PSP"

Scegliendo "PAGA PRESSO PSP" la RICARICA potrà essere effettuata con GENERAZIONE ED EVENTUALE STAMPA dell'AVVISO DI PAGAMENTO, da pagare successivamente presso un PSP (Prestatore di servizio- es. tabaccai, SISAL, Pay Tipper, Lottomatica, banche aderenti a PagoPA).

Dopo aver cliccato sul pulsante "Paga presso PSP", si aprirà la schermata che riporterà le "Informazioni utili" per effettuare il pagamento (Importo-Codice Fiscale Ente Creditore-Numero Avviso di Pagamento).

Sarà possibile inserire un indirizzo **E-mail** in un campo dedicato per ricevere via e-mail il riepilogo delle informazioni necessarie al pagamento in formato PDF oppure (solo dal PORTALE WEB) cliccare su "Scarica avviso di pagamento" per scaricare il documento utile per effettuare il pagamento e, volendo, procedere alla relativa stampa. Con le "informazioni utili alla ricarica" o con l'Avviso di pagamento generato sarà possibile recarsi nei punti vendita aderenti a PagoPA (es. tabaccai, SISAL, Pay Tipper, Lottomatica, banche aderenti a PagoPA) ed effettuare il pagamento. Con questa modalità è possibile effettuare il pagamento anche attraverso il proprio Internet banking se abilitato ai pagamenti pagoPA.

### • CONTROLLO RICARICHE EFFETTUATE

Una volta effettuata la ricarica il proprio credito virtuale verrà aggiornato (in circa uno o due giorni) sulla pagina personale del portale refezione scolastica, consultabile dal genitore in qualunque momento con la propria username e password e sui database del Comune di Verrayes, al quale viene recapitato in automatico l'avviso di avvenuta ricarica. Non sarà pertanto più necessario, salvo richiesta esplicita dell'ufficio scolastico, inviare copia del bonifico effettuato.

Si ricorda che il semplice bonifico effettuato sull'IBAN della tesoreria comunale al di fuori dei canali aderenti al sistema PagoPA non potrà più essere accettato come metodo di pagamento.